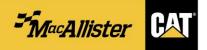

1. How do I place an **EMERGENCY** order for a part that I want to pick up at a <u>branch store</u>?

(1) Select "Pick Up In Store". [The Pickup Method and Pickup Instructions will default to "WILL CALL", and the Store Address will confirm the location for the current order.]

(2) Enter any Special Instructions in the field on the right, if necessary.

| SHIPPING & BI                                                                                                    | LLING |                                                 |                          |
|----------------------------------------------------------------------------------------------------|-------|-------------------------------------------------|--------------------------|
| SHIPPING / PICKUP INFORMATION<br>1<br>PICK UP IN STORE SHIP TO I<br>Store Address<br>Indianapolis / Engine Power<br>G300 Southeastern Ave<br>Indianapolis, Indiana 46203<br>317-545-2151 | _     | 2<br>Special Instructions:<br>Test Cindy Wallpe | PROCEED TO ORDER SUMMARY |

- 2. How do I place an ECONOMY order for a part that I want to pick up at a branch store?
  - (1) Select "Ship to Me".
  - (2) Set the Shipping Method to "WILL CALL".

(3) Set the Shipping Instructions to "PCC Economy". [Placing an economy order may result in longer delivery times, but it prevents emergency charges from being applied.]

| SHIPPING & BILLING                                                                                                    |  |                                 |       |
|----------------------------------------------------------------------------------------------------|--|---------------------------------|-------|
| SHIPPING / L<br>I<br>PICK UP IN STORE<br>* Shipping Address:<br>John Kinnear<br>7515 E 30th St<br>Indianapolis, Indiana 46219-1112<br>United States<br>cindywallpe@macallister.com |  | Special Instructions:         I | MMARY |

- 3. How do I place an EMERGENCY order for a part that I want to pick up at a drop box location?
  - (1) Select "Ship to Me".
  - (2) Set the Shipping Method to "Specify Drop Box in Special Inst".
  - (3) Enter the desired drop box in the Special Instructions field.

| SHIPPING & BILL                              | ING                      |                          |
|----------------------------------------------|--------------------------|--------------------------|
| SHIPPING / P <b>1</b>                        |                          | PROCEED TO ORDER SUMMARY |
| PICK UP IN STORE SHIP TO ME                  | 2 3                      |                          |
| * Shipping Address:                          | * Shipping Method:       | Special Instructions:    |
| John Kinnear 💉 🖍                             | SPECIFY DROP BOX         | DB Logansport            |
| Indianapolis, Indiana 46219-1112             | Shipping Instructions:   |                          |
| United States<br>cindywallpe@macallister.com | Select an Option         |                          |
|                                              | Total Weight: 3.97 lbs 🚺 |                          |

## 4. How do I place an ECONOMY order for a part that I want to pick up at a drop box location?

- (1) Select "Ship to Me".
- (2) Set the Shipping Method to "Specify Drop Box in Special Inst".
- (3) Enter the desired drop box in the Special Instructions field.

(4) Set the Shipping Instructions to "PCC Economy". [Placing an economy order may result in longer delivery times, but it prevents emergency charges from being applied.]

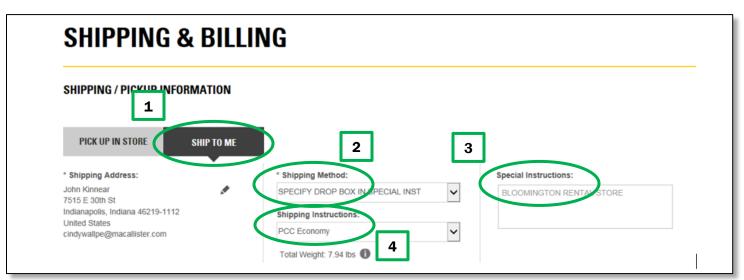

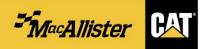

5. How do I place an EMERGENCY order for a part that I want shipped directly to me?

- (1) Select "Ship to Me".
- (2) Select appropriate Shipping Method, such as "SHIP UPS NEXT DAY AIR".

(3) Select appropriate Shipping Instructions, such as "UPS – NEXT DAY AIR(DIRECT)". [Be sure to select an option with the word "DIRECT" included, if you want any backorders to be shipped directly from CAT.]

| SHIPPING / PICKUP INFORMA<br>1<br>PICK UP IN STORE                                                                 | TION 2                                                                                                 | PROCEED TO ORDER SUMMARY |
|----------------------------------------------------------------------------------------------------|----------------------------------------------------------------------------------------------------|--------------------------|
| * Shipping Address:                                                                                                | * Shipping Method: Special Inst                                                                        | ructions:                |
| John Kinnear<br>7515 E 30th St<br>Indianapolis, Indiana 46219-1112<br>United States<br>cindywallpe@macallister.com | SHIP UPS NEXT DAY AIR<br>Shipping Instructions:<br>UPS - NEXT DAY AIR(DIRECT)<br>Total Weight 3.97 lbs |                          |

| SHIPPING / PICKUP INFORMATI                                                                                                    | ON    |                                                                                                    |                                                                                                    |                       | PROCEED TO O | RDER SU <b>mm</b> ary |
|----------------------------------------------------------------------------------------------------|-------|----------------------------------------------------------------------------------------------------|----------------------------------------------------------------------------------------------------|-----------------------|--------------|-----------------------|
| PICK UP IN STORE SHIP T                                                                                                    | TO ME |                                                                                                    |                                                                                                    |                       |              |                       |
| * Shipping Address:<br>John Kinnear<br>7515 E 30th St<br>Indianapolis, Indiana 46219-1112<br>United States<br>cindywallpe@macallister.com |       | Select an Option<br>PCC Order<br>UPS - NDA SATURDAY(DIRECT)<br>UPS - NEXT DAY AIR<br>UPS - GROUND<br>UPS - NEXT DAY AIR EARLY AM<br>UPS - NEXT DAY AIR(DIRECT)<br>UPS - GROUND(DIRECT)<br>UPS - 2nd BUSINESS DAY (DIRECT)<br>UPS - NDA SAT EARLY AM (DIRECT)<br>UPS - NEXT DAY AIR SATURDAY<br>UPS - NEXT DAY AIR SATURDAY<br>UPS - NEXT DAY AIR SATURDAY | La contraction of the second second sec | Special Instructions: |              |                       |
| BILLING / PAYMENT INFORMAT * Billing Method:                                                                                              | ION   | UPS - NDA EARLY AM (DIRECT)<br>UPS - 2nd BUSINESS DAY<br>UPS - NDA SAT. EARLY DELIVERY<br>PCC Economy<br>Purchase Order Number:                                                                                                    |                                                                                                    |                       |              |                       |
| Select billing method                                                                                                    | ~     | Test Cindy Wallpe                                                                                                    |                                                                                                    | Upload Attachment     |              |                       |

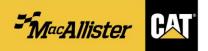

## 6. How do I prevent my orders from being entered as C.O.D. orders?

(1) Select "Dealer Credit" in the Billing Method field. [If necessary, this can be set as a default response for your account.]

| SHIPPING / PICKUP INFORM                         | ATION     |                            | PROCEED TO ORDER SUMM |
|--------------------------------------------------|-----------|----------------------------|-----------------------|
| PICK UP IN STORE                                 | HIP TO ME |                            |                       |
| Shipping Address:                                |           | * Shipping Method:         | Special Instructions: |
| ohn Kinnear<br>'515 E 30th St                    |           | SHIP UPS NEXT DAY AIR      |                       |
| ono e 30th St<br>ndianapolis, Indiana 46219-1112 |           | Shipping Instructions:     |                       |
| Jnited States<br>indywallpe@macallister.com      |           | UPS - NEXT DAY AIR(DIRECT) |                       |
|                                                  |           | Total Weight: 3.97 lbs 🕕   |                       |
| BILLING / PAYMENT INFORM                         | ATION     |                            |                       |
| Select billing method<br>C.O.D                   |           | *Purchase Order Number:    |                       |
| Dealer Credit                                    |           | Test Cindy Wallpe          | Upload Attachment     |